## **PEMBUATAN SISTEM INFORMASI PORTAL BERITA GO-LOMBA MENGGUNAKAN FRAMEWORK CODEIGNITER DAN MYSQL**

<sup>1</sup>Dava Rizqi Pradipta <sup>2</sup>Lely Prananingrum

<sup>1</sup>Universitas Gunadarma, davarizgi@gmail.com <sup>2</sup>Universitas Gunadarma, [lelyprana@gmail.com](mailto:lelyprana@gmail.com)

### **ABSTRAK**

*Kompetisi merupakan perasaan dimana individu atau kelompok tidak mau kalah dari individu atau kelompok lainnya. Dengan adanya website GO-LOMBA, maka organisasi atau penyelenggara yang ingin menginformasikan lombanya dapat menggunakan website ini dengan fitur yang lengkap untuk melengkapi informasi lombanya. Pengunjung website ini dapat melihat lomba apa saja yang tersedia atau masih berlaku untuk masa pendaftarannya. Pengunjung dapat mendaftarkan diri mereka di website ini sebagai penyelenggara maupun pengguna. Lomba yang terdapat pada halaman beranda merupakan lomba-lomba yang sudah terveri\_kasi dengan artian sudah divalidasi oleh pihak website atau administrator website. Setiap ada lomba baru yang di-posting oleh admin, maka user akan mendapatkan notifkasi baru pada email mereka. Website ini sudah dapat diakses melalui url [http://go](http://go-lomba.000webhostapp.com/)[lomba.000webhostapp.com/.](http://go-lomba.000webhostapp.com/)*

*Kata kunci: website, lomba, kompetisi, codeigniter, mysql*

## **PENDAHULUAN**

Kemajuan teknologi pada zaman ini sangatlah pesat, terutama pada perkembangan sistem informasi. Perkembangan sistem informasi memengaruhi segala aspek kehidupan yang salah satunya adalah kemudahan dalam memperoleh berita. Saat ini, banyak sekali organisasi atau perusahaan baik swasta atau negeri yang menyelenggarakan berbagai kompetisi atau lomba. Informasi ini biasanya masih disampaikan menggunakan media cetak atau media elektronik. Kerap kali, informasi seperti kompetisi atau lomba yang dikeluarkan oleh penyelenggara tidak sampai ke masyarakat luas. Informasi ini terkadang disampaikan menggunakan media sosial, tetapi belum tentu setiap masyarakat mempunyai media sosial tersebut. Hal ini dapat mempersulit sekelompok orang yang sedang ingin meningkatkan diri dengan mengikuti sebuah kompetisi, karena tidak mendapatkan informasi mengenai

kompetisi yang ada dan tidak memiliki media sosial untuk mendapatkannya.

Cara untuk mendapatkan informasi mengenai kompetisi atau lomba ini lebih efsien jika disajikan menggunakan website khusus yang menggunakan sebuah sistem notifkasi agar masyarakat selalu mendapatkan informasi mengenai lomba yang tersedia pada saat itu juga. Saat ini sudah setiap orang yang memiliki smartphone atau computer pribadi memiliki sebuah akun email, karena memang merupakan suatu persyaratan untuk menikmati berbagai macam layanan online yang terdapat di gadget tersebut terutama Layanan Seluler Google(GMS). Dari uraian diatas maka penulisan ini diberi judul "Pembuatan Sistem Informasi Portal Berita GO-LOMBA Menggunakan Framework Codeigniter dan MySql".

## **METODE PENELITIAN**

Website ini dikembangkan menggunakan metode waterfall yang merupakan salah satu metode dari SDLC(System Development Life Cycle. Metode waterfall ini terdiri dari beberapa alur proses yang sistematis dan terstruktur. Beberapa proses pada metode waterfall secara berurutan adalah System / Information Engineering and Modelling, Software Requirements Analysis, Design, Coding, Testing / Verifcation, dan Maintenance.

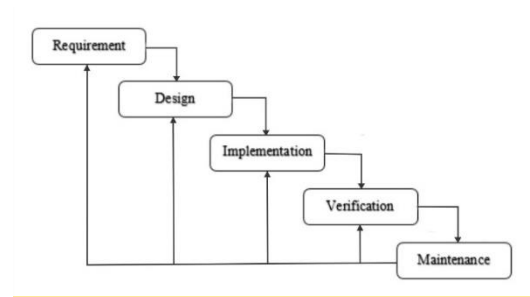

## **Gambar 1 Metode Waterfall**

### **HASIL DAN PEMBAHASAN Analisis Aplikasi**

GO-LOMBA Merupakan sebuah website portal berita yang fokus dengan satu jenis berita, yaitu lomba/kompetisi. Penyelenggara dapat mengajukan lomba yang akan diselenggarakannya supaya dapat ditampilkan dalam website ini. Pihak website atau administrator berkewajiban untuk mengecek apakah lomba yang diajukan tersebut valid atau tidak, dan dapat melakukan aksi terhadap lomba tersebut seperti menolak atau menerima lomba tersebut agar ditampilkan dalam website ini. Pengunjung website ini dapat melihat berbagai jenis lomba yang sudah divalidasi oleh pihak website.

Dalam website ini terdapat fitur pencarian bedasarkan judul lomba dan kategori, sehingga dapat memudahkan pengunjung untuk mencari apa yang diinginkan sesuai dengan kebutuhan. Website ini juga menyediakan fitur pendaftaran, apabila pihak penyelenggara lomba belum memiliki formulir registrasi. Sehingga,

pengunjung yang sudah mendaftar di website ini dapat mendaftar lomba secara online dan dapat mengunduh formulir pendaftaran resmi dari GO-LOMBA dan selanjutnya diserahkan oleh pihak penyelenggara secara langsung atau melalui email. Komunikasi antara peminat lomba dengan penyelenggara lomba juga dipermudah karena setiap lomba yang dicantumkan sudah harus mempunyai contact person. Sehingga, jika terdapat informasi yang kurang jelas, Peminat lomba dapa bertanya langsung kepada penanggungjawab lomba.

Untuk membuat website ini, spesifikasi komputer yang digunakan adalah sebagai berikut :

 Processor : AMD A10-9600P RADEON R5, 10 COMPUTE CORES 4C+6C 2.4GHz.

• RAM : 12.0 GB(11.5 usable).

• System Type :64-BIT, Operating System, x64-based Processor.

Operating System : Windows 10 Pro.

Macam-macam software yang digunakan untuk pembuatan website ini adalah :

Adobe Photoshop CC 2018.

- Visual Studio Code.
- $\bullet$  Xampp v3.2.2.

Macam-macam bahasa pemograman yang digunakan untuk membuat website ini adalah :

 PHP v7.2.10 (Framework Codeigniter v3.1.1).

Javascript (JQuery).

## **Rancangan Struktur Navigasi**

Struktur navigasi merupakan sebuah bagan yang menggambarkan alur dan keterkaitan antara satu halaman dengan halaman yang lainya pada saat pengguna menggunakan website ini. Rancangan struktur navigasi ini dibuat menjadi dua, yaitu navigasi Back End dan navigasi Front End.

## **Struktur Navigasi Back End**

Halaman pertama yang dilihat admin ketika berhasil login adalah halaman dashboard Admin dapat melihat apakah ada notifikasi masuk

## **Struktur Navigasi Front End**

Pada saat pertama kali halaman yang dilihat pengunjung ketika mengakseswebsite GO-LOMBA adalah halaman beranda. Pada halaman ini, pengunjung dapat melihat lomba terbaru apa saja yang tersedia pada website ini beserta deskripsi singkatnya. pengunjung dapat melihat lomba bedasarkan kategori dengan cara menekan tombol atau link yang terdapat pada daftar kategori dan tombol dropdown kategori pada header.

Gambar 3. Struktur Navigasi Front End berupa pesan dari pengunjung dan lomba baru yang butuh konfirmasi pada bagian header. Admin juga dapat mengakses halaman lainnya seperti daftar kategori, daftar lomba, daftar user, dan daftar pendaftar pada sidebar dan kolom navigasi halaman dashboard. Struktur navigasi backend dapat dilihat pada gambar 2**.**

Pada header ketika user belum melakukan login, terdapat tombol yang dapat mengakses halaman login, register, hubungi kami, kontak kami. Ketika user berhasil melakukan login maka terdapat link menuju halaman profil dan ubah profil. Ketika user

berhasil login sebagai penyelenggara lomba, maka terdapat sebuah link untuk mengakses halaman posting. Struktur navigasi frontend dapat dilihat pada gambar 3**.**

## **Perancangan Use Case**

Use Case diagram adalah diagram yang menggambarkan interaksi antara pengguna dengan sistem. Diagram ini

## **Perancangan Basis Data Entity Relationship Diagram**

ERD atau Entity Relationship Diagram merupakan sebuah diagram yang menggambarkan keterhubungan atau relasi antara entitas beserta atributnya dengan entitas yang lainnya. Dalam ERD, entitas digambarkan dengan Gambar 5. Entity Relationship Diagram

Gambar 5. Entity Relationship Diagram berisi alur sistem dan kebutuhan apa saja yang terdapat pada sebuah sistem. Pada Gambar 4 ini merupakan *use case* diagram pada website ini.

Bentuk persegi panjang, sedangkan atribut digambarkan dengan bentuk oval atau lingkaran. Relasi adalah penghubung antara entitas yang satu dengan lainnya. pada ERD, relasi digambarkan dalam bentuk belah ketupat. Entity relationship diagram (ERD) pada website ini dapat dilihat pada gambar 5.

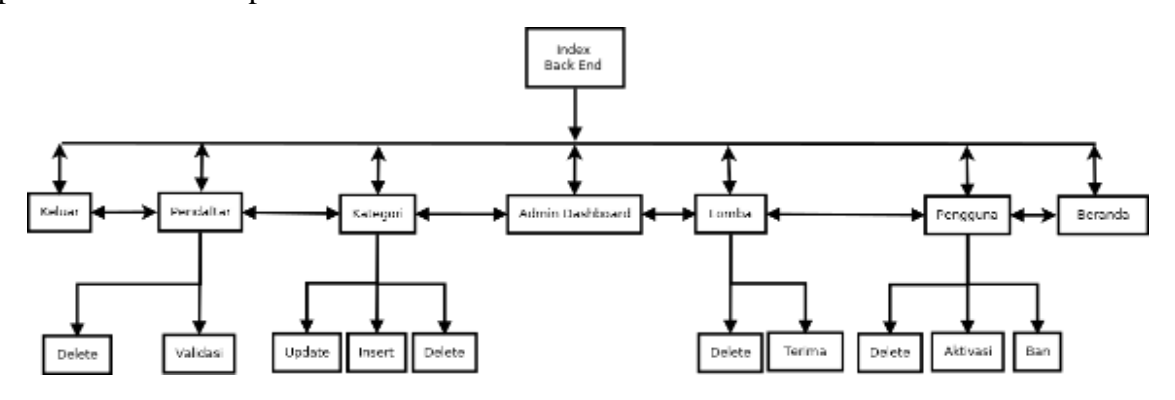

**Gambar 2 Struktur Navigasi Back End**

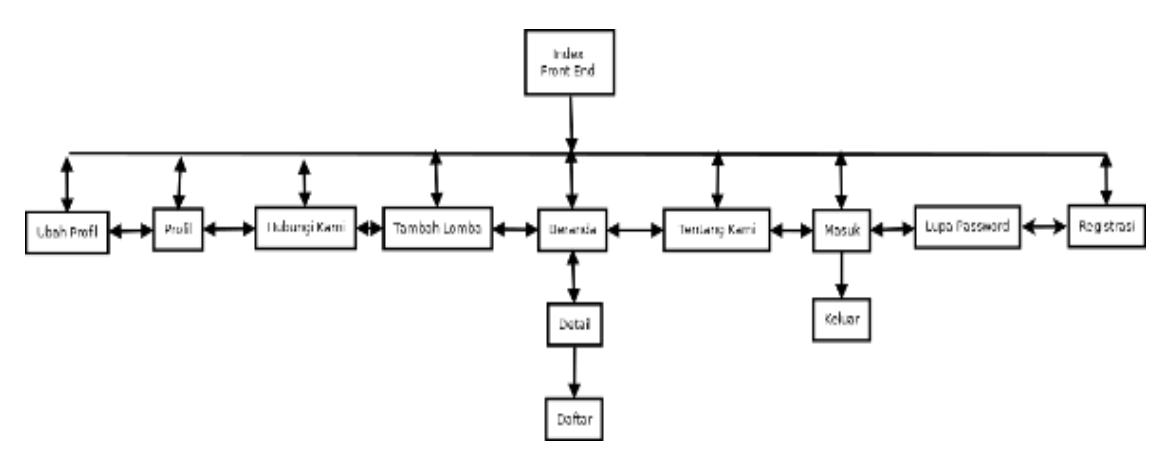

**Gambar 3 Struktur Navigasi Front End**

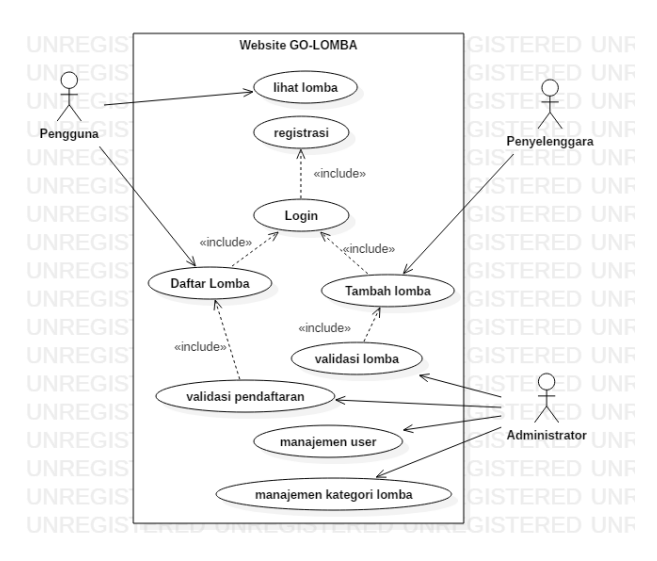

**Gambar 4 Use Case Diagram**

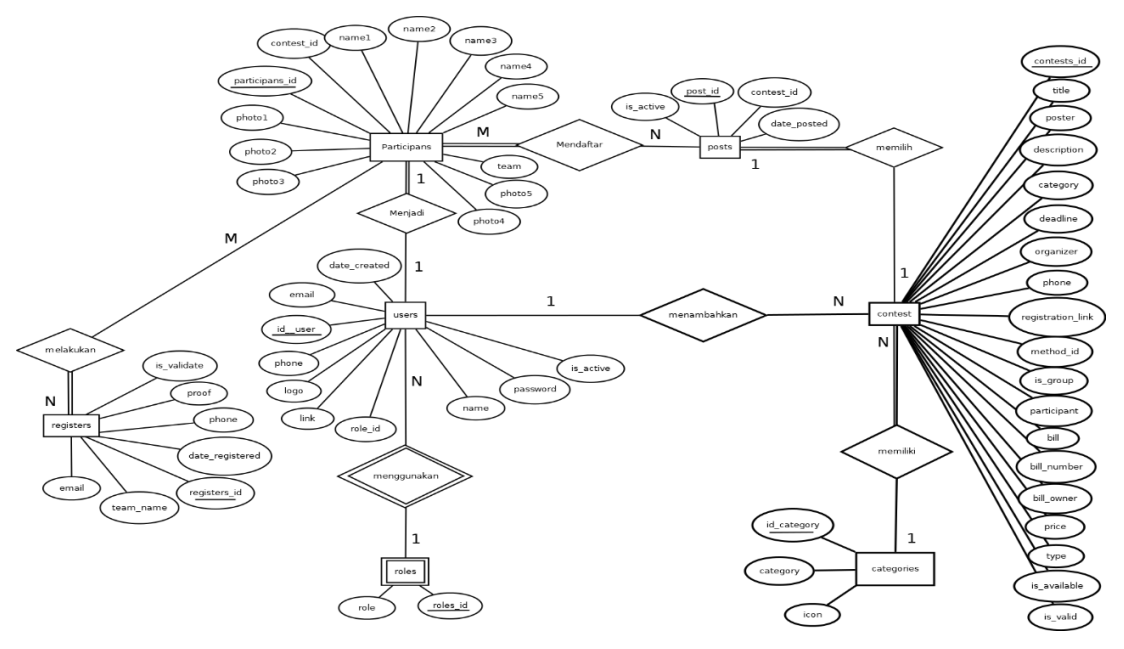

**Gambar 5 Entity Relationship Diagram**

### **Normalisasi**

Normalisasi adalah tahapan proses sistematis yang bertujuan agar struktur table dalam database atau basis data yang dibuat memiliki integritas data dan struktur file merupakan spesifikasi dari tiap atribute yang terdapat pada sebuah tabel atau file dalam database. Spesifikasi file dapat dilihat pada table – table dibawah ini.

### **Tabel Categories**

Tabel ini berisikan data kategori yang nantinya dapat digunakan untuk menentukan kategori pada lomba.

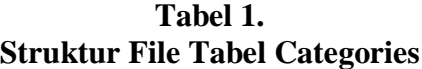

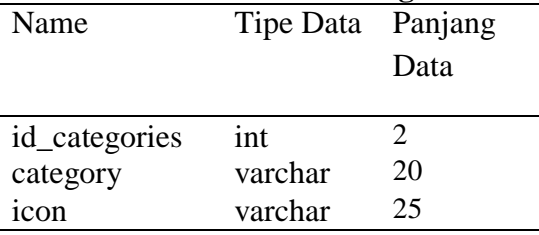

tidak terdapat data yang bersifat anomaly pada saat melakukan query insert, update, delete dan yang lainnya. Bentuk normalisasi 2NF dapat dilihat pada gambar 6.

#### **Tabel Roles**

Tabel ini berisikan data master untuk masing-masing level akun yang terdapat di *website* ini.

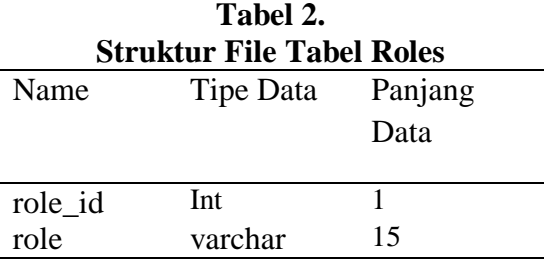

### **Tabel Newsletter**

Tabel ini berisikan email pengunjung yang ingin mendapatkan notifikasi lomba terbaru.

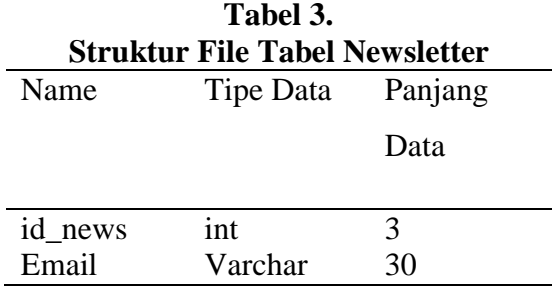

### **Tabel Messages**

Tabel ini berisikan data pesan para pengunjung website untuk pihak website.

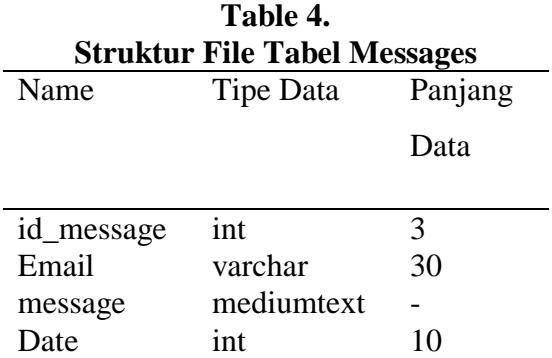

#### **Tabel Users**

Tabel ini berisikan data para user yang sudah mendaftar pada website ini.

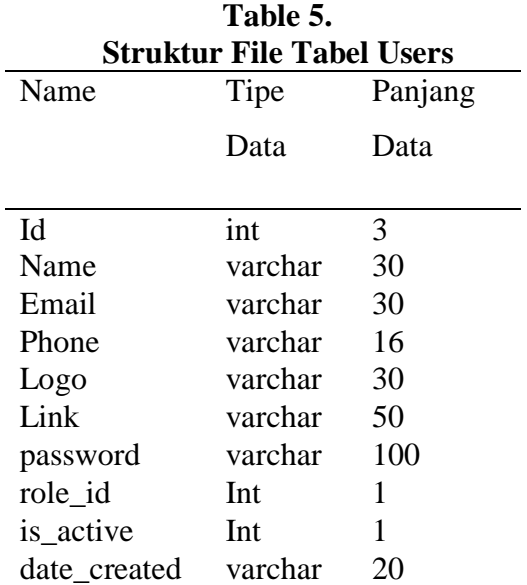

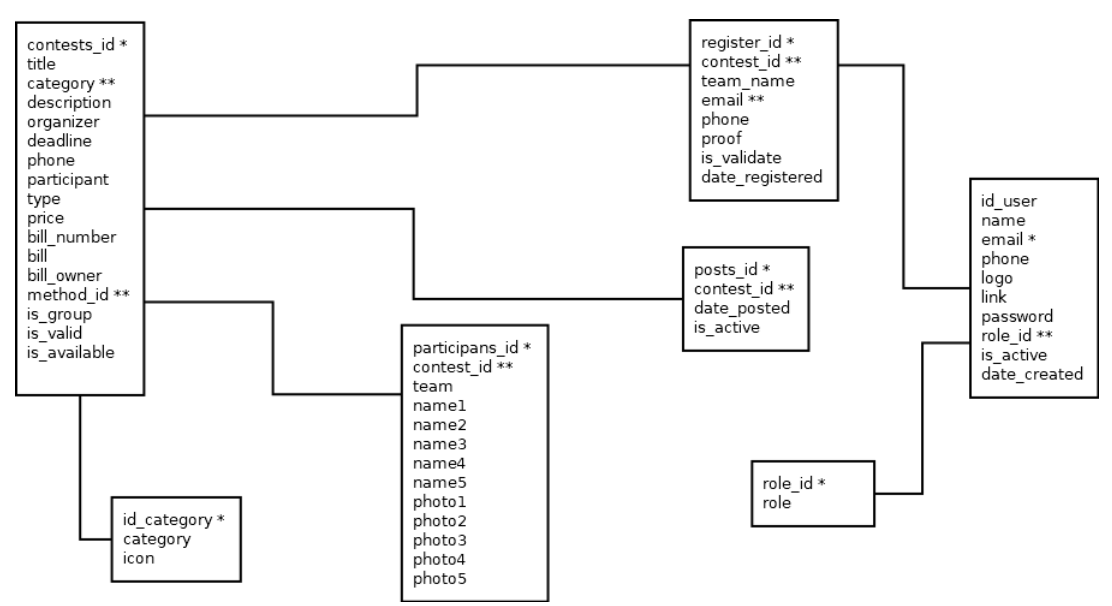

**Gambar 6 Normalisasi 2NF**

 $\overline{a}$ 

l.

 $\overline{a}$ 

## **Tabel Contest**

Tabel ini berisikan data lomba yang sudah didaftarkan pada website ini. **Table 6.** 

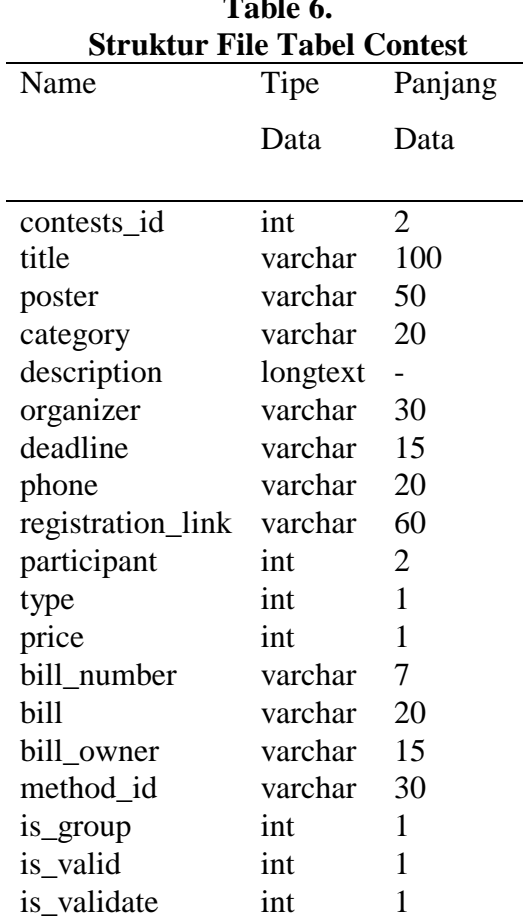

## **Tabel Participant**

Tabel ini berisikan data user yang sudah mendaftar pada lomba yang terdapat dalam website ini.

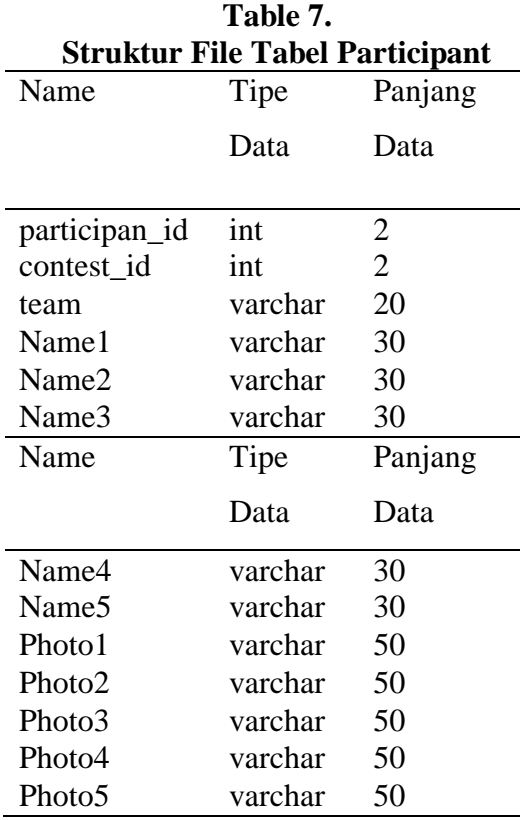

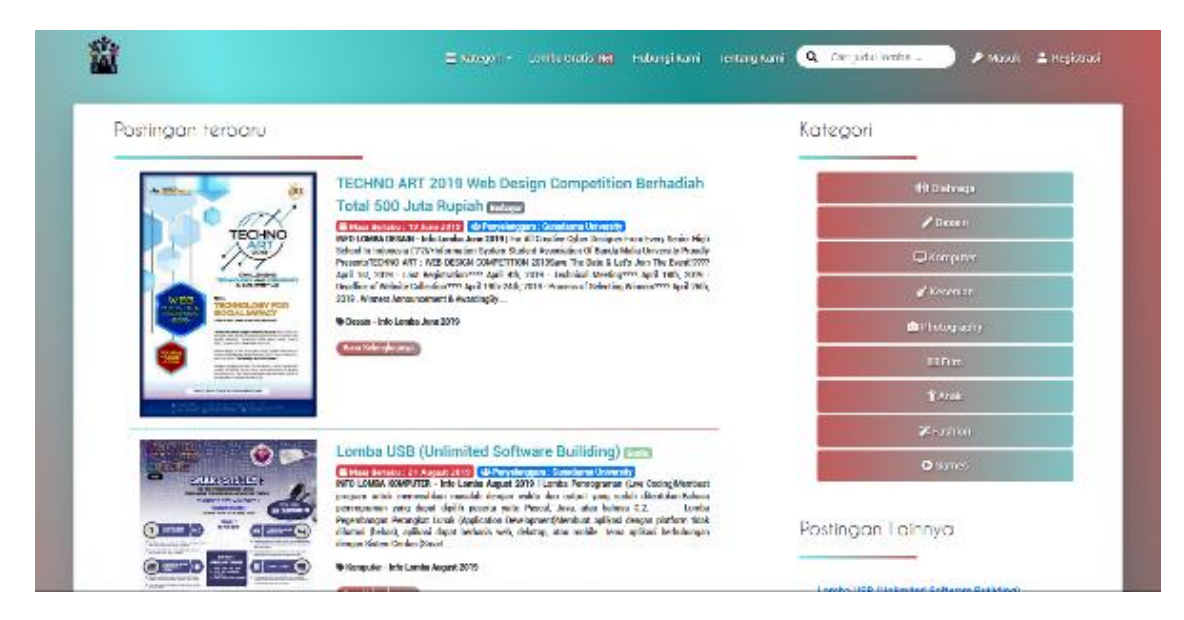

**Gambar 7 Halaman Home**

## **Tabel Posts**

Tabel ini berisikan data lomba yang sudah di *posting* oleh admin.

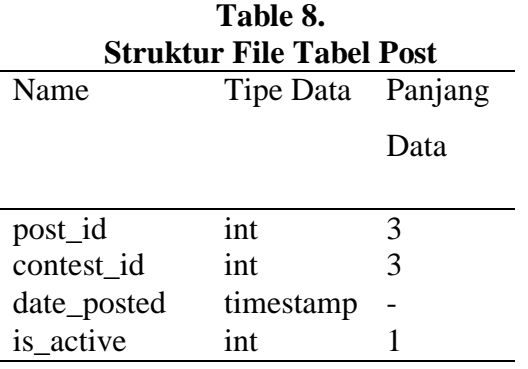

# **Implementasi Implementasi User**

GO-LOMBA merupakan sebuah website portal berita yang dapat menampilkan informasi mengenai lomba atau kompetesi yang akan diselenggarakan. Pengunjung dapat melihat lomba apa saja yang tersedia, dan dapat mencari lomba apa yang pengunjung tersebut inginkan dengan memilih kategori yang sudah disediakan atau melakukan pencarian melalui kolom pencarian. Halaman utama website ini dapat dilihat pada Gambar 7.

Pengunjung website yang ingin menggunakan website ini untuk mendaftarkan lomba atau mendaftar lomba diharuskan untuk membuat akun terlebih dahulu sesuai kebutuhan pada halaman registrasi yang disediakan seperti pada Gambar 8.

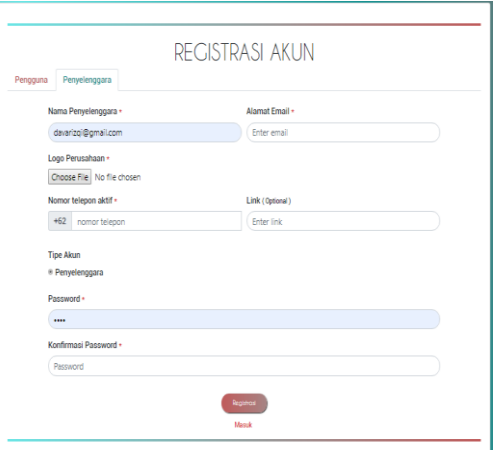

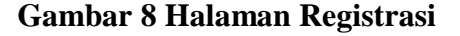

Setelah user melakukan registrasi maka harus terlebih dahulu melakukan aktivasi melalui link yang sudah terkirim menuju email yang sudah didaftarkan. Ketika akun sudah teraktifasi, user sudah dapat melakukan login untuk masuk sebagai pengguna *website* ini. Halaman login dapat dilihat pada Gambar 9.

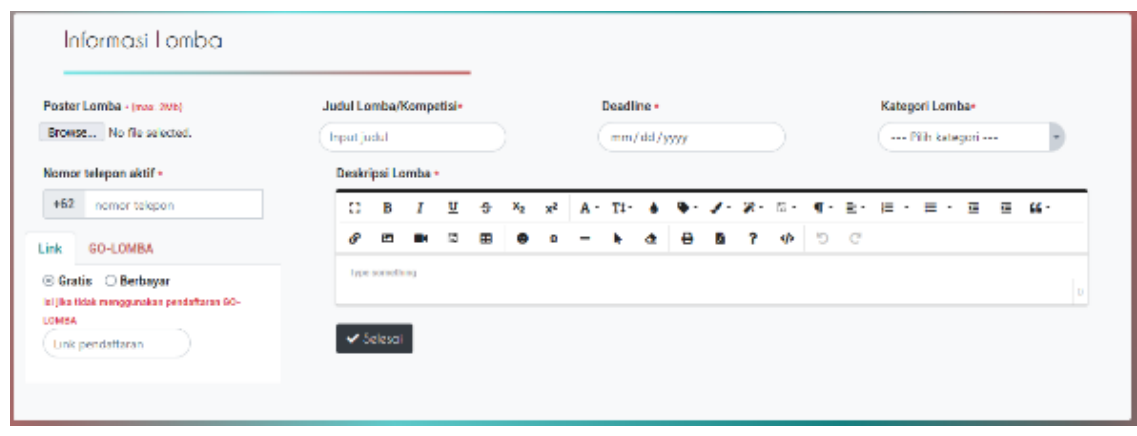

**Gambar 10 Halaman Tambah Lomba**

Lomba yang ditambahkan pihak penyelenggara tidak akan langsung tampil pada halaman awal website ini. Lomba tersebut harus diverifikasi terlebih dahulu oleh pihak admin website ini.

Jika pengunjung website melakukan login sebagai akun biasa, maka user dapat melakukan pendaftaran

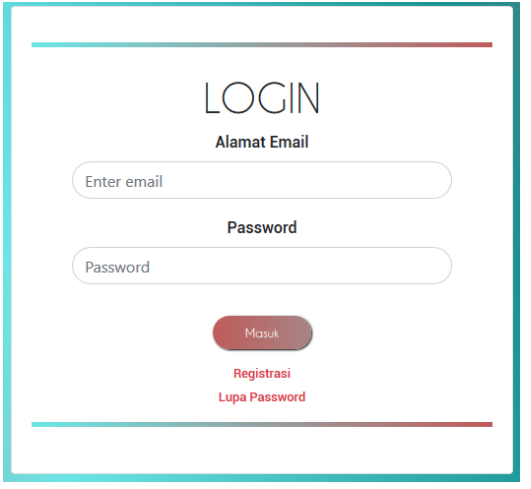

**Gambar 9 Halaman Login**

Jika user sudah berhasil *login*, maka user yang memiliki hak akses sebagai penyelenggara dapat menambahkan lombanya pada halaman tambah lomba.

lomba pada lomba yang menyediakan fitur pendaftatran GO-LOMBA.

Lomba dapat dilihat pada halaman detail lomba ketika pengunjung memilih suatu lomba pada halaman beranda. Halaman detail dapat dilihat pada Gambar 11.

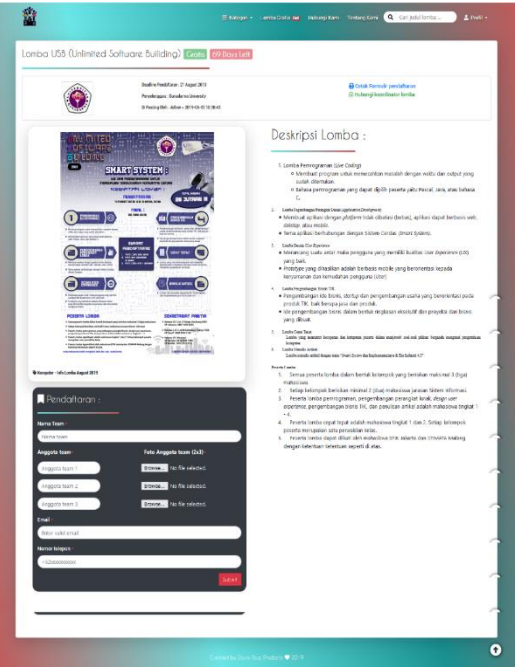

**Gambar 11 Halaman Detail**

Pada halaman dashboard user dapat melihat pesan masuk dan dapat mengaskses ke halaman kategori, lomba, pendaftar dan user melalui *sidebar* dan tab navigasi.

Pada halaman kategori, admin dapat menambahkan kategori apa saja yang dapat digunakan pada lomba yang

ditambahkan pihak penyelenggara. Selain menambahkan, admin dapat melakukkan *update* dan *delete* data

kategori tersebut. Halaman kategori dapat dilihat pada Gambar 13.

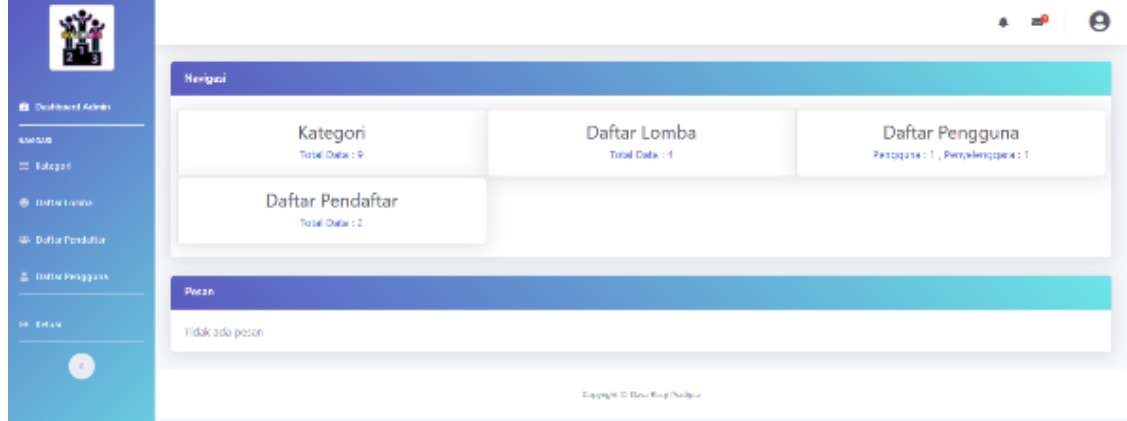

# **Gambar 12 Halaman Dashboard**

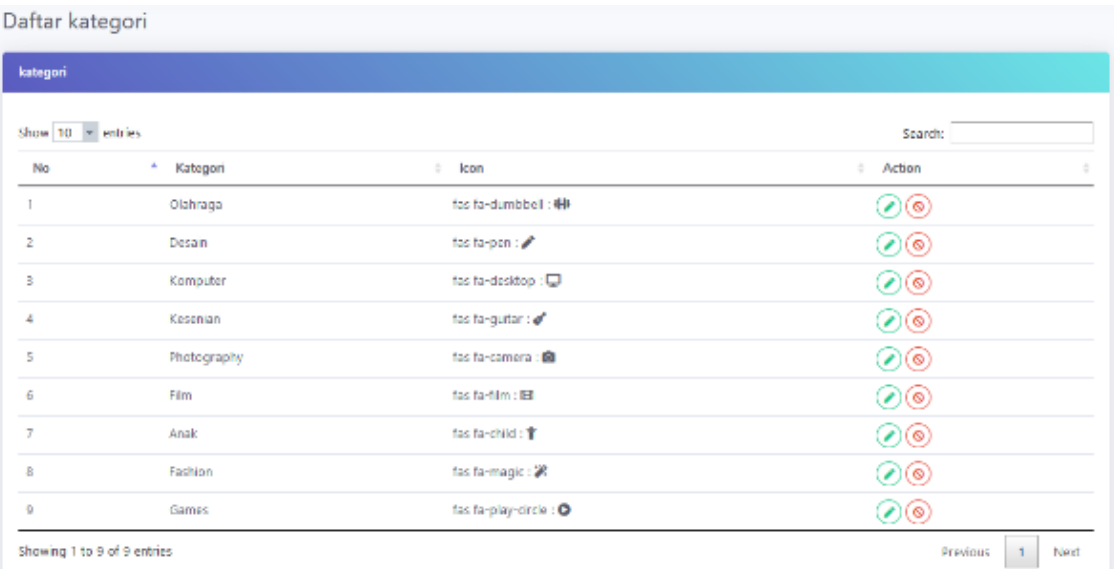

## **Gambar 13 Halaman Kategori**

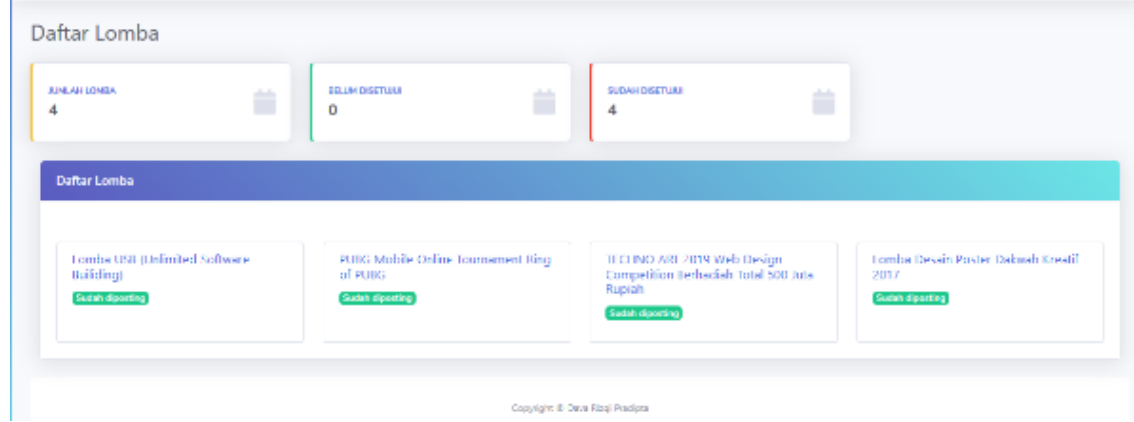

**Gambar 14 Halaman Lomba**

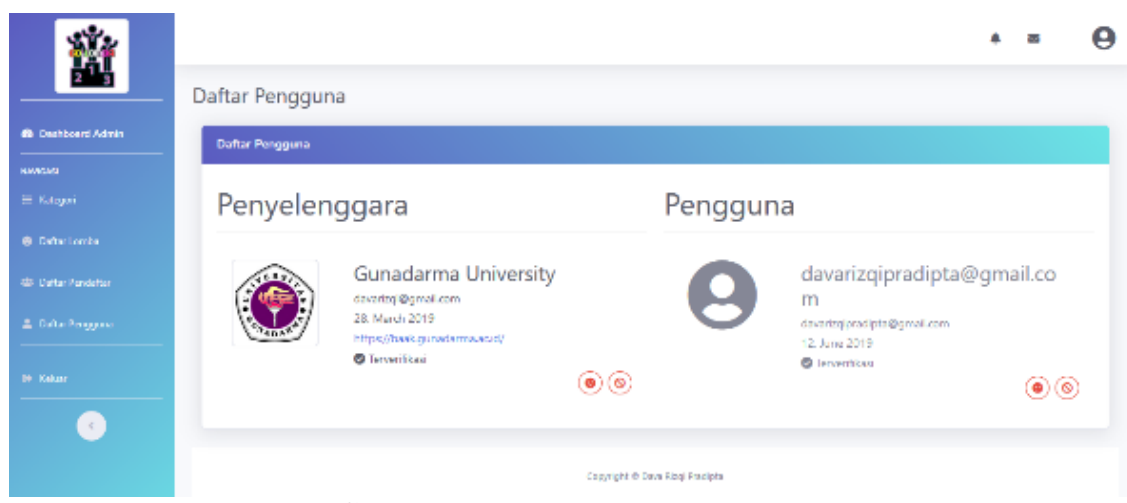

**Gambar 15 Halaman Pengguna**

Jika lomba yang dipilih menggunakan fitur pendaftaran GO-LOMBA, maka user dapat melakukan pendaftaran dengan mengisikan form pendaftaran yang terdapat pada halaman tersebut. Kemudian pendaftar juga dapat mengunduh dokumen pendaftarannya setelah di verifikasi oleh pihak website.

## **Implementasi Admin**

Admin pada website ini hanya terdapat satu yaitu super admin. Email dan password yang digunakan juga sudah ditetapkan pada saat proses pembuatan website ini. Ketika admin sudah melakukan login pada halaman login, maka halaman yang pertama kalo dilihat adalah halaman dashboard seperti Gambar 12.

Pada halaman lomba, admin dapat melihat lomba apa saja yang sudah didaftarkan oleh pihak penyelenggara. Admin dapat memverifikasi apa data lomba itu valid atau tidak agar dapat ditampilkan pada halaman beranda website ini. Jika lomba tersebut sudah di verifikasi, maka user yang mendaftar akan mendapatkan notifikasi dari email mereka mengenai lomba baru. Halaman lomba dapat dilihat pada Gambar 14.

Admin dapat , melihat user yang sudah mendaftar pada website ini pada halaman pengguna. Pada halaman ini, admin dapat menghapus dan me nonaktifkan user. Halaman user dapat dilihat pada Gambar 15.

Admin dapat melihat data pendaftar lomba pada halaman pendaftar. Pada halaman tersebut, admin dapat melakukan verifikasi terhadap user tersebut yang mendaftar pada suatu lomba. Jika data sudah terverifikasi maka user yang mendaftar lomba tersebut dapat mengunduh dokumennya melalui link yang terdapat pada halaman detail lomba seperti pada Gambar 17.

**A** Cetak Formulir pendaftaran **O Hubungi koordinator lomba** 

## **Gambar 17 Link Unduh Dokumen Pendaftaran**

## **Uji Coba Sistem**

Uji coba yang dilakukan pada pengembangan website ini menggunakan uji coba responsifitas antar platform, uji coba sebagai user, penyelenggara dan administrator.

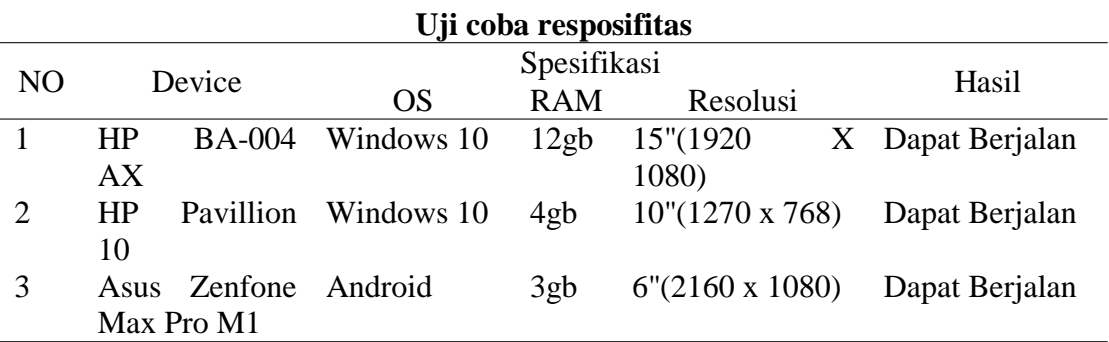

**Tabel 8.**

**Table 9. Uji Coba Akun Penyelenggara** Uji Coba Keterangan Hasil Registrasi Registrasi Akun penyelenggara dengan nama : Gunadarma University Akun berhasil dibuat sebagai penyelenggara Aktivasi Melakukan aktiivasi dengan cara klik link yang diberikan lewat email. Akun berhasil diaktivasi. Login Login dengan Memasukkan email dan password dari akun Gunnadarma University. Akun Gunadarma University berhasil login sebagai penyelenggara. Tambah Lomba Akun Gunadarma University menambahkan data lomba ke-1. Data lomba berhasil ditambahkan. Ubah Lomba Akun Gunadarma University mengubah data lomba ke-1. Data lomba berhasil diubah. Menutup Lomba Akun Gunadarma University menutup postingan lomba ke-1 yang sudah tervalidasi. Lomba ke-1 berhasil dihilangkan pada halaman beranda. Mengaktifkan Lomba Akun Gunadarma University mengaktifkanpostingan lomba ke-1 yang sudah tervalidasi kembali. Lomba ke-1 berhasil ditampilkan pada halaman beranda.

*UG JURNAL VOL.13 NO.12* 23

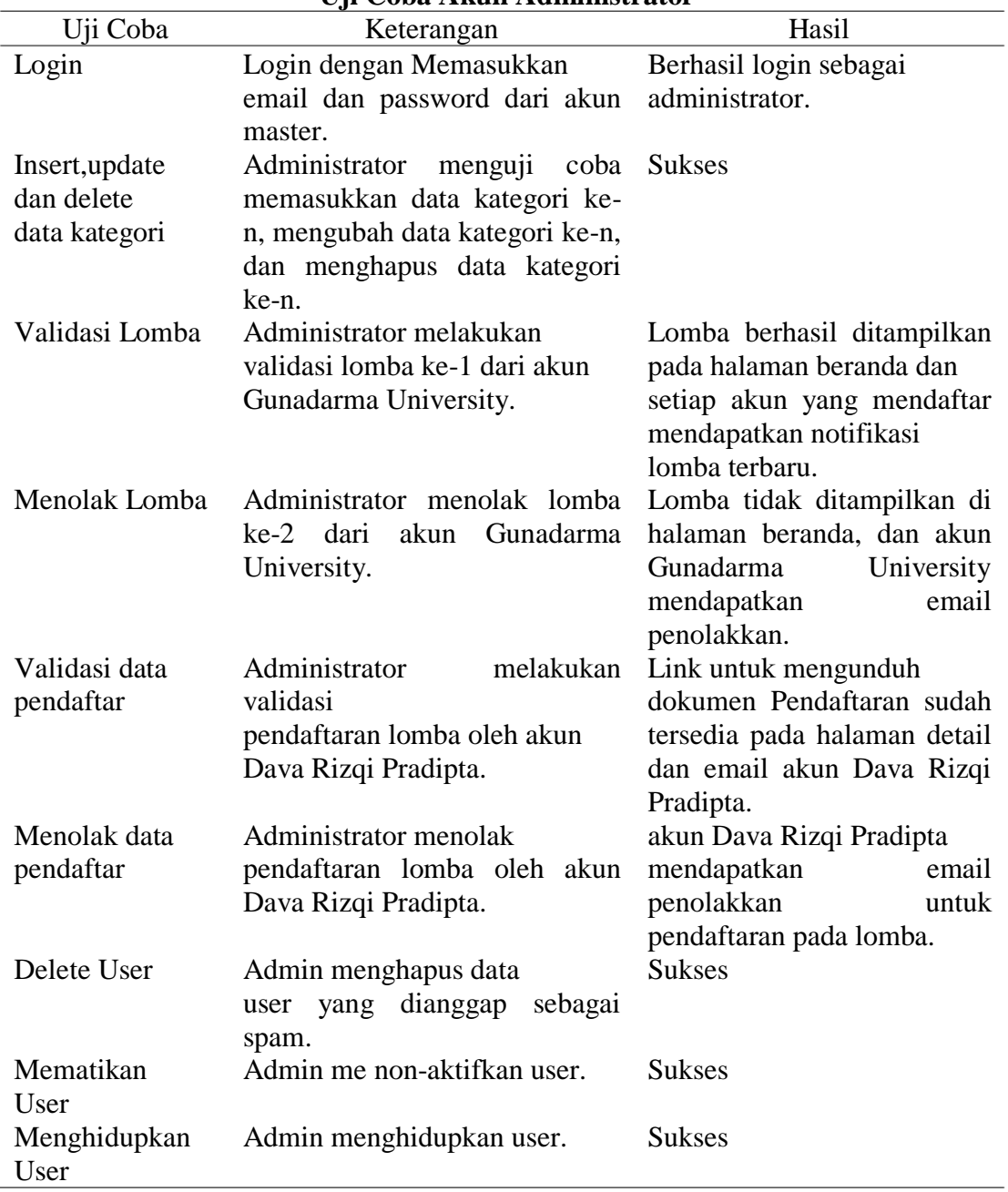

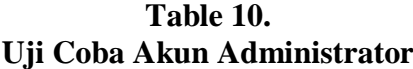

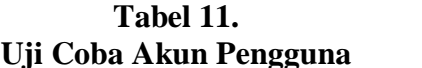

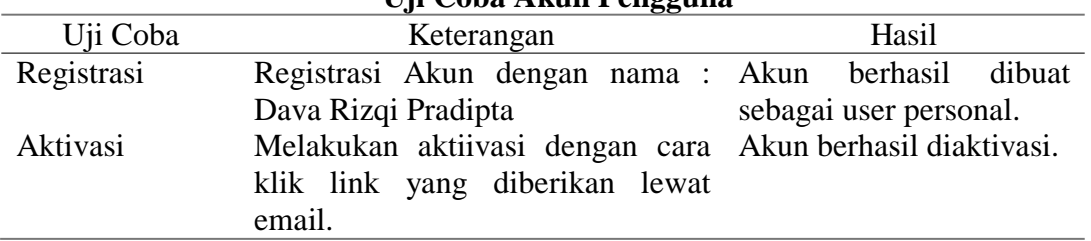

| $\mathcal{L}_{\mathbf{1}}$ $\sim$ $\mathcal{L}_{\mathbf{2}}$ $\sim$ $\mathcal{L}_{\mathbf{2}}$ $\sim$ $\mathcal{L}_{\mathbf{2}}$ $\sim$ $\mathcal{L}_{\mathbf{2}}$ $\sim$ $\mathcal{L}_{\mathbf{2}}$ |                                    |                         |
|----------------------------------------------------------------------------------------------------|------------------------------------|-------------------------|
| Uji Coba                                                                                                    | Keterangan                         | Hasil                   |
| Login                                                                                                    | Login dengan Memasukkan email Akun | Rizgi<br>Dava           |
|                                                                                                    | dan password dari akun Dava Rizqi  | Pradipta                |
|                                                                                                    | Pradipta.                          | berhasil login.         |
| Daftar Lomba                                                                                                    | akun Dava Rizqi Pradipta mengisi   | pendaftaran<br>Data     |
|                                                                                                    | formulir<br>pendaftaran<br>dengan  | berhasil masuk ke pihak |
|                                                                                                    | menyertai data para anggota team.  | admin.                  |
| Mengunduh                                                                                                    | Setelah mendapat kon_rmasi dari    | berhasil<br>Dokumen     |
| Dokumen                                                                                                    | pihak website, akun Dava Rizqi     | diunduh, sesuai dengan  |
|                                                                                                    | mengunduh dokumen<br>Pradipta      | data yang dimasukkan    |
|                                                                                                    | pendaftaran pada halaman detail    |                         |

**Tabel 12. Uji Coba Akun Pengguna**

## **KESIMPULAN DAN SARAN**

Bedasarkan pemaparan mengenai perancangan dan pengembangan website GO-LOMBA ini dapat diambil kesimpulan, bahwa website GO-LOMBA ini dibangun menggunakan bahasa pemograman PHP dengan CodeIgniter sebagai framework dan mysql sebagai DBMS. Keunggulan yang ditawarkan oleh website ini adalah dapat memudahkan pengunjung dan pengguna website dalam mendapatkan berita mengenai kompetisi atau lomba yang akan diselenggarakan oleh pihak penyelenggara. Fitur yang ditawarkan oleh website ini antara lain adalah melihat lomba, posting lomba , berlangganan berita lomba, menghubungi pihak website, membuat akun sebagai penyelenggara atau pengguna dan dapat mendaftar pada lomba tertentu yang menyediakan fittur pendaftaran GO-LOMBA.

Website GO-LOMBA ini masih perlu dikembangkan dalam segi penyampaian pesan dan bahasa pada user yang mengunjungi website ini. Pengembangan selanjutnya diharapkan dapat menambahkan fitur komentar disetiap lomba agar para pengunjung website dapat lebih aktif. Penelitian selanjutnya diharapkan dapat melakukan pengembangan dan penyempurnaan pada website sistem informasi portal berita GO-LOMBA agar menjadi sempurna.

## **DAFTAR PUSTAKA**

- Hendini, Pemodelan uml sistem informasi monitoring penjualan dan stok barang (studi kasus: Distro zhezha pontianak),\_ Jurnal Khatulistiwa Informatika, vol. 4, no. 2, pp. 107\_116, 2016.
- Edi and S. Betshani, Analisis data dengan menggunakan erd dan model konseptual data warehouse,fi Jurnal Informatika, vol. 5, no. 1, pp. 71fi85, 2009.
- B. Uno, Teori motivasi dan pengukurannya,\_ Bumi Aksara, Jakarta, p. 37, 2009.
- Enterprise, Pengenalan HTML dan CSS. Elex Media Komputindo, 2016.
- I. Tanjung, \_Analisis dan perancangan sistem informasi berbasis website
- menggunakan arsitektur mvc dengan framework codeigniter,\_ Amikom, Yogyakarta, 2011.
- Hamalik, Psikologi belajar mengajar, Sinar Baru Aglesindo, Bandung, p. 185, 2010.
- *R. T. Djaelangkara, R. Sengkey, and O. A. Lantang, \_Perancangan sistem informasi akademik sekolah berbasis web studi kasus sekolah menengah atas kristen 1 tomohon,\_ Jurnal Teknik Elektro Dan Komputer, vol. 4, no. 3, pp. 86\_94, 2015.*
- R. Yanto, Manajemen Basis Data Menggunakan MySQL. Deepublish, 2016.

S. H. Wardana, Menjadi Master PHP dengan Framework Codeigniter. Elex Media Komputindo, 2010.